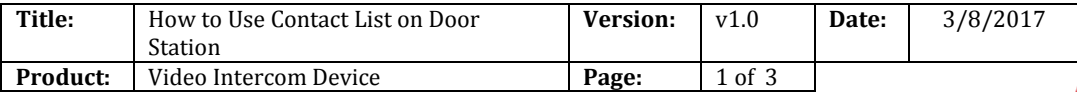

## **Preparation**

- 1. An indoor station and a door station(DS-KH8301WT & DS-KV8102-IM in this document);
- 2. Client software iVMS-4200 (V2.6.0.55 bulid20170223 in this document).
- 3. The indoor station and the door station have already added to 4200, the indoor station could receive calling from door station and unlock door.

**HIKVISION** 

## *Note:*

The firmware version of all devices needs to be same (V1.4.70 or above).

## **Steps:**

1. Choose the door station, click **Remote Configuration**, Then go to **Intercom > Address List**, click **Download Templet** to get the excel file, input contact list on the excel file.

Device for Management (11)

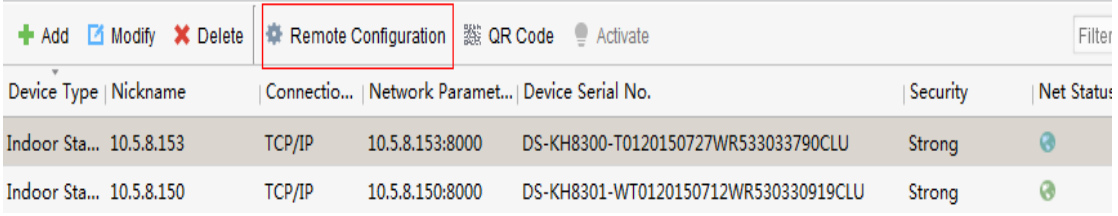

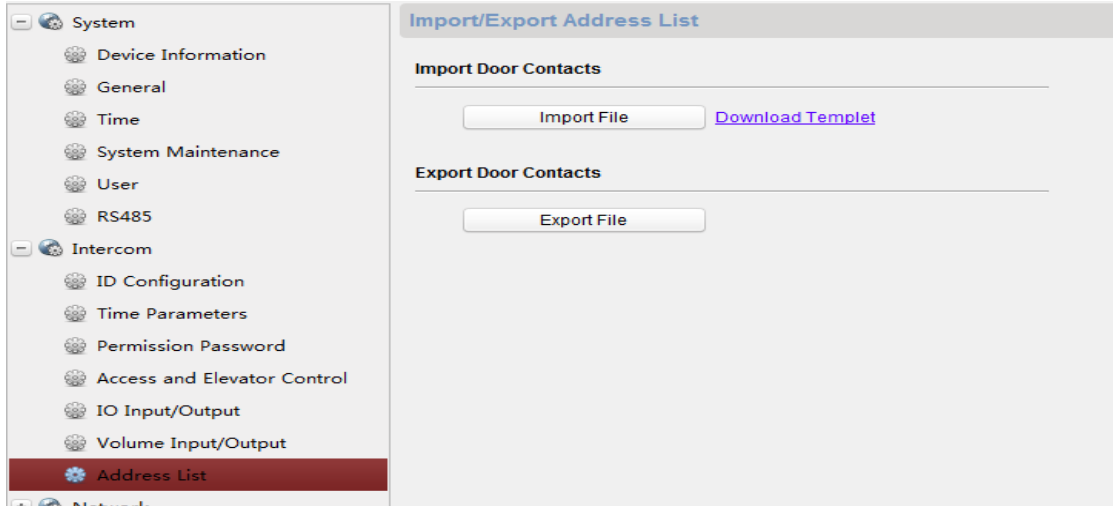

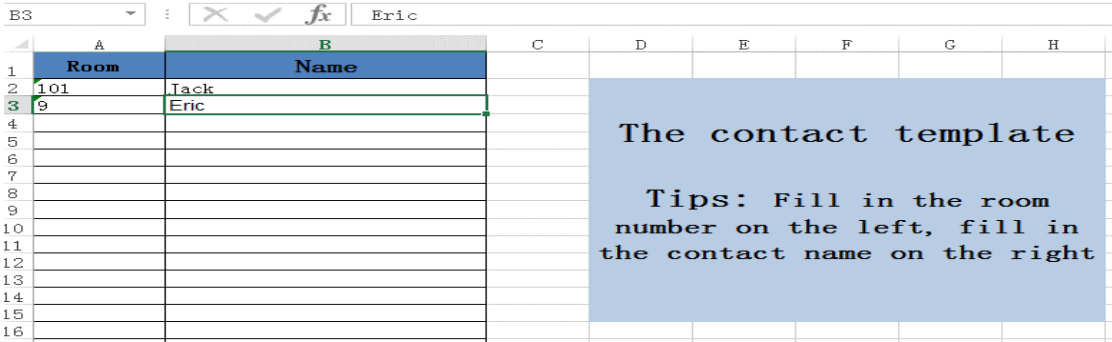

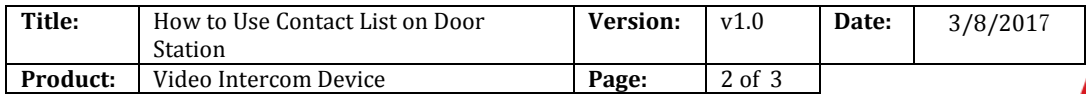

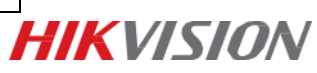

2.Click **Import File** and choose the contact list excel file you want to import.

3. On door station panel, push "\*" button on the door station keypad to enter contact list. Input No. and "#" to call residents. For Example, press 2# to call Eric.

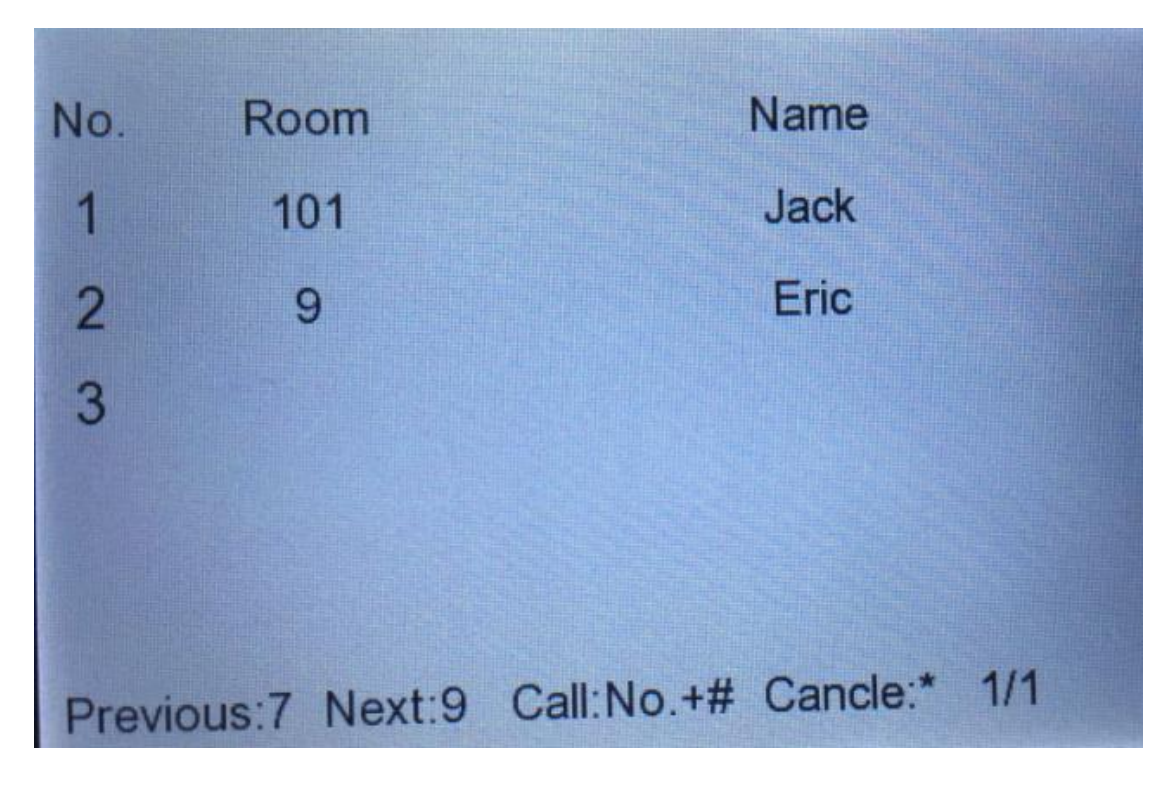

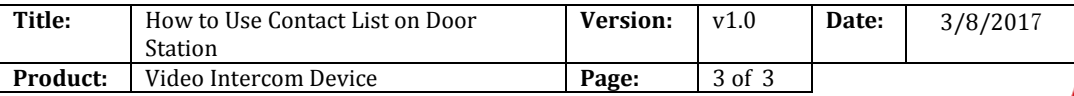

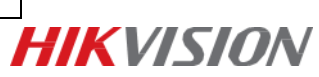

## **First Choice for Security Professionals** *HIK***VISION Technical Support**